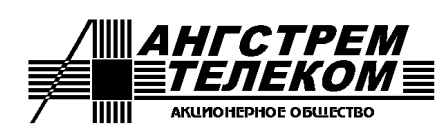

*Россия, 124527, Москва, Зеленоград, Солнечная аллея, 6, АО "Ангстрем-Телеком" Тел./факс: +7 (499) 731-14-16, +7 (499) 731-37-64 E-mail: [info@angtel.ru](mailto:info@angtel.ru) http://www.angtel.ru*

# **Коммутаторы серии «Топаз»**

# **Руководство по эксплуатации ЯКГШ.465615.003-02 РЭ**

Редакция 1.45, 30.03.2023

# Содержание

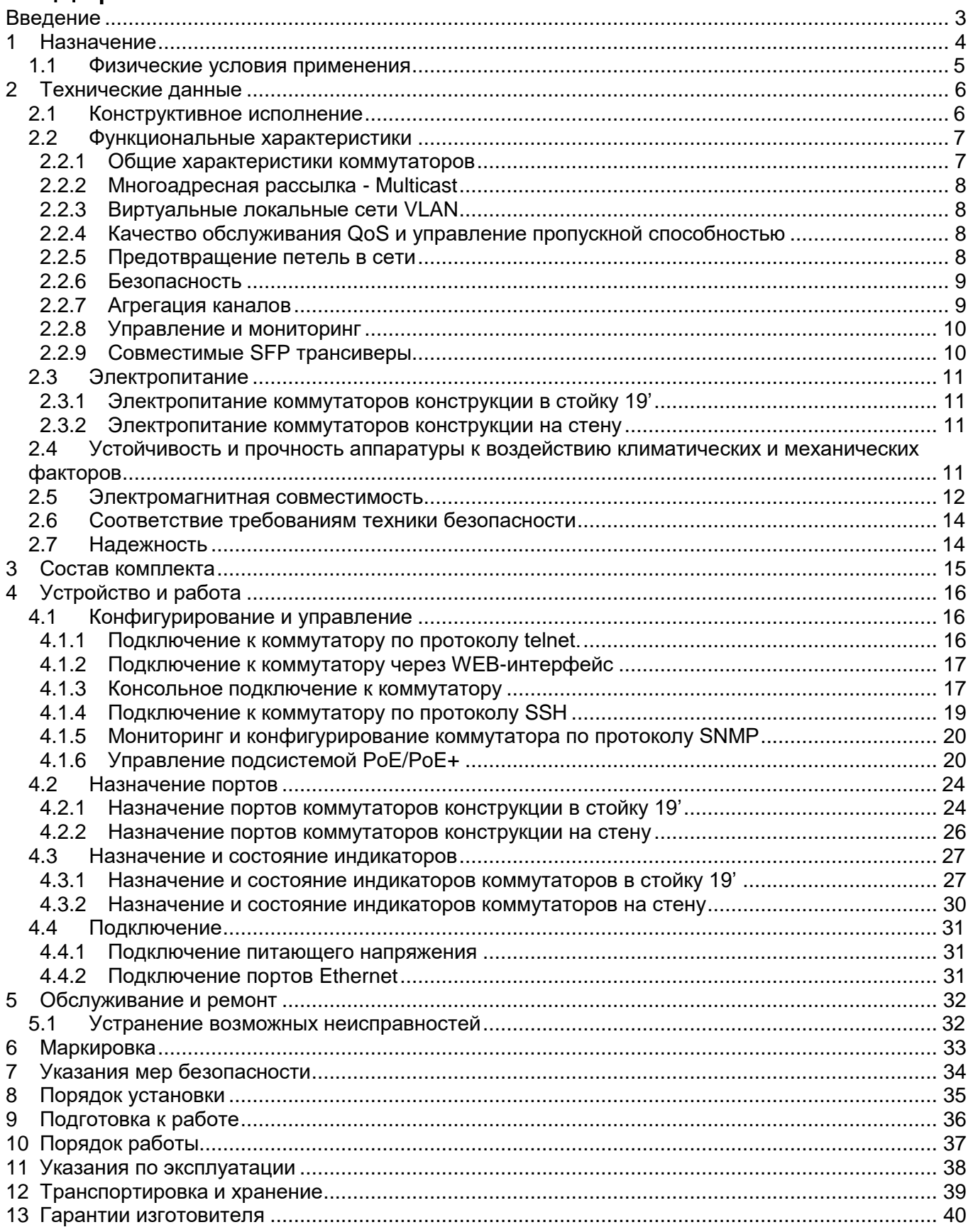

Приложение. Описание команд управления коммутаторов «Топаз»

# <span id="page-2-0"></span>**Введение**

Настоящее руководство по эксплуатации распространяется на коммутаторы Ethernet L2+ серии «Топаз».

К работе с аппаратурой допускаются лица, изучившие настоящую инструкцию, а также прошедшие местный инструктаж по безопасности труда. К техническому обслуживанию, наладочным работам и ремонту допускается оперативно-ремонтный персонал, имеющий квалификационную группу по электробезопасности не ниже третьей.

*Внимание! Перед началом установки и во время эксплуатации аппаратура должна быть подключена к контуру заземления!*

## <span id="page-3-0"></span>**1 Назначение**

Коммутаторы серии «Топаз» предназначены для решения широкого круга задач по организации мультисервисного абонентского доступа и построению корпоративных сетей.

Коммутаторы семейства «Топаз» выпускаются в следующих конструктивных исполнениях:

– типовое для размещения в телекоммуникационном шкафу 1U/19',

– герметичное IP65/IP67.

Коммутаторы имеют различные интерфейсы физического уровня – медный и оптический Ethernet, благодаря чему могут использоваться для абонентского доступа в следующих условиях:

- для подключения построения корпоративных информационных сетей;

- для проектов В2В и В2С;

- в многоэтажной застройке – для типовых проектов класса FTTB;

- в городской малоэтажной и частной застройке;

- в сельской местности при компактном расселении абонентов;

- в сельской местности при рассредоточенном расселении абонентов,

а также в других областях.

Коммутаторы «Топаз» применяются совместно с оборудованием, параметры стыков которого согласуются с требованиями настоящего документа.

Модификации коммутаторов «Топаз» приведены в таблице 1.1.

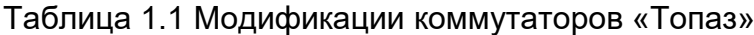

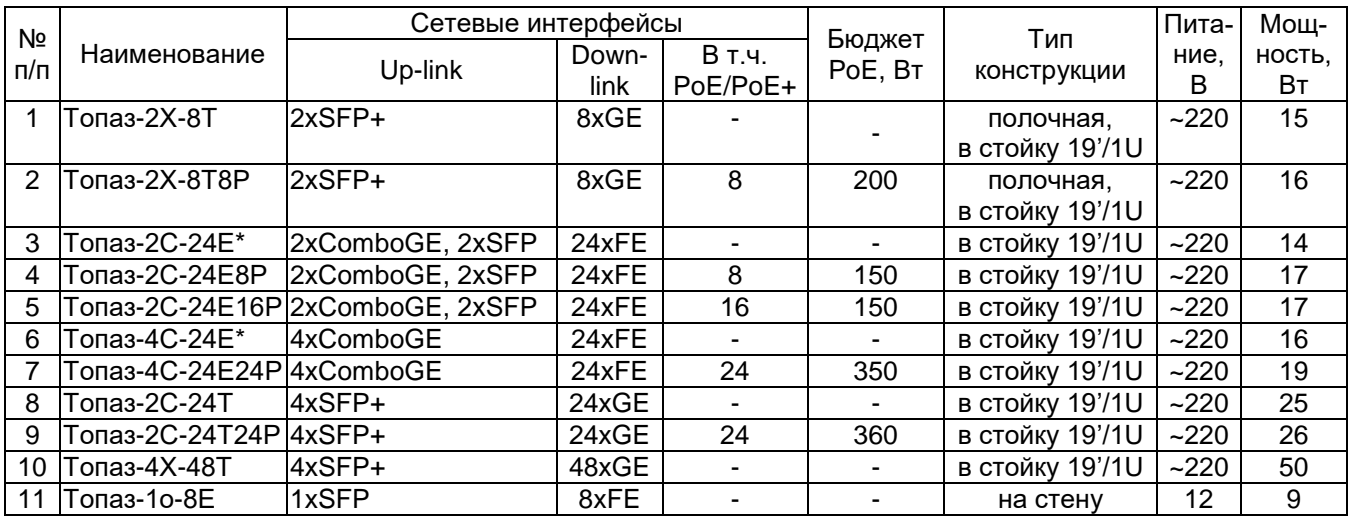

*Примечания:*

*1 \* - резервирование питания по запросу.*

*2 Максимальная потребляемая мощность приведена без учета оптических трансиверов и РоЕ.* 

*3 ComboGe – комбинированный порт 1000Base-X и 1000Base-T с приоритетом работы оптического трансивера.*

*4 FE – медные порты Fast Ethernet 10/100Base-TX.*

*5 GE - медные порты Gigabit Ethernet 1000 Base-T*

*6 SFP – слот для установки трансивера 1000Base-X.*

*7 SFP+ – слот для установки трансивера 10GBase-R /1000Base-X*

Коммутаторы «Топаз» выпускаются в следующих вариантах конструктивного исполнения:

- металлический корпус IP30 для установки в стандартную 19-дюймовую стойку Евромеханика, рисунок 2.1;

- пластиковый корпус IP65 для установки на стену обеспечивает защиту от проникновения внутрь пыли и влаги, рисунок 2.2.

#### <span id="page-4-0"></span>*1.1 Физические условия применения*

Климатические условия эксплуатации коммутаторов «Топаз»:

- температура окружающей среды от плюс  $5^{\circ}$ С до плюс  $55^{\circ}$ С
- 
- относительная влажность воздуха до 98 % при температуре 25 °С;
- -
- атмосферное давление 450 780 мм рт. ст.
- 

# <span id="page-5-0"></span>**2 Технические данные**

#### <span id="page-5-1"></span>*2.1 Конструктивное исполнение*

Коммутаторы Топаз-2С, Топаз-4С, Топаз-4Х выполнены в металлическом корпусе типоразмера 1U / 19', предназначенном для установки в стандартную 19-дюймовую стойку Евромеханика или в соответствующий телекоммуникационный шкаф.

Коммутаторы Топаз-2Х имеет уменьшенную конструкцию, и для их установки в стандартную 19-дюймовую стойку Евромеханика или в соответствующий телекоммуникационный шкаф используется рама крепления к стойке, которая поставляется по запросу. Внешний вид коммутаторов показан на рисунке 2.1г.

Разъемы интерфейсов Ethernet типа RJ-45, SFP, разъем интерфейса управления Console RS-232 типа DB-9 выведены на переднюю панель устройства, разъём электропитания и разъем резервного питания – на заднюю панель.

Габаритные размеры коммутаторов Топаз-2Х (ширина / глубина / высота) и вес (не более):

- без рамы: 208 мм / 167 мм / 44 мм, 1,5 кг,

- с рамой: 482 мм / 167 мм / 44 мм, 2,0 кг.

Габаритные размеры коммутатора Топаз-4С-24Е24Р (ширина / глубина / высота) и вес (не более):

482 мм / 305 мм / 44 мм, 3,5 кг.

Габаритные размеры коммутаторов Топаз-2С-24Т, Топаз-2С-24Т24Р, Топаз-4Х-48Т(ширина / глубина / высота) и вес (не более):

482 мм / 230 мм / 44 мм, 2,5 кг.

Габаритные размеры остальных коммутаторов (ширина / глубина / высота) и вес (не более):

482 мм / 152 мм / 44 мм, 2,5 кг.

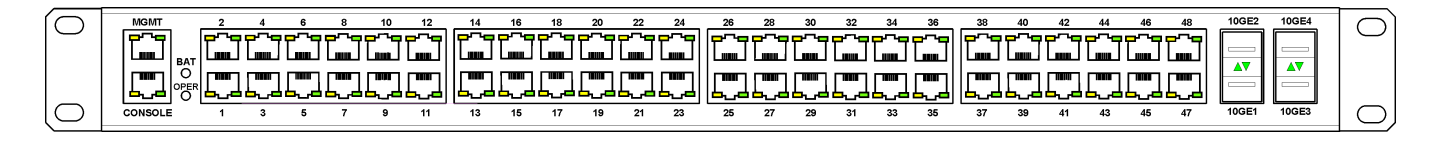

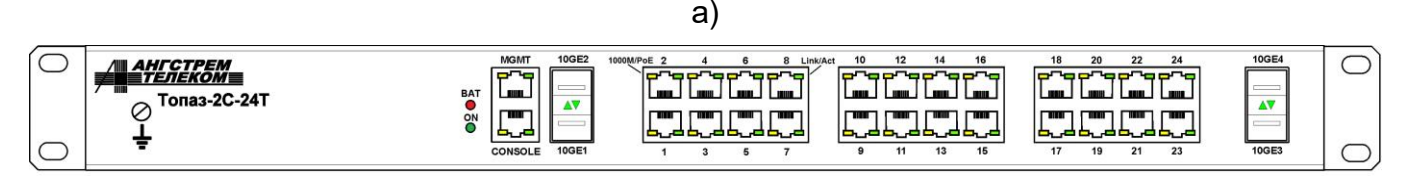

б)

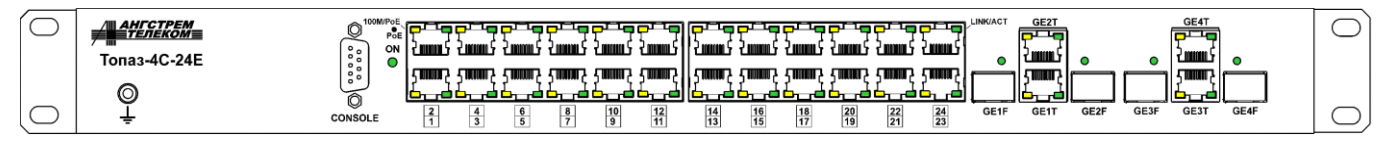

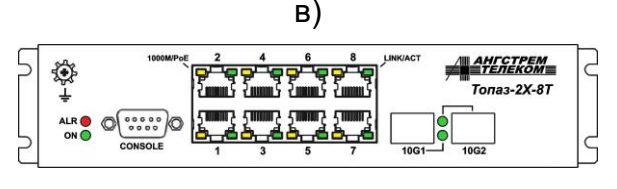

г)

Рисунок 2.1 – Внешний вид коммутаторов: а) Топаз-4Х-48Т, б) Топаз-2С-24Т, в) Топаз-4С-24Е, г) Топаз-2Х-8Т

Коммутатор Топаз-1о-8Е, рисунок 2.2, выполнен в пластиковом корпусе со степенью защиты IP65, обеспечивающем защиту от проникновения внутрь пыли и влаги, и предназначенном для размещения на стене.

Габаритные размеры (ширина / глубина / высота) и вес (не более) Топаз-1о-8Е: – длина / ширина / высота: 190 мм / 197 мм / 55 мм, 1,0 кг.

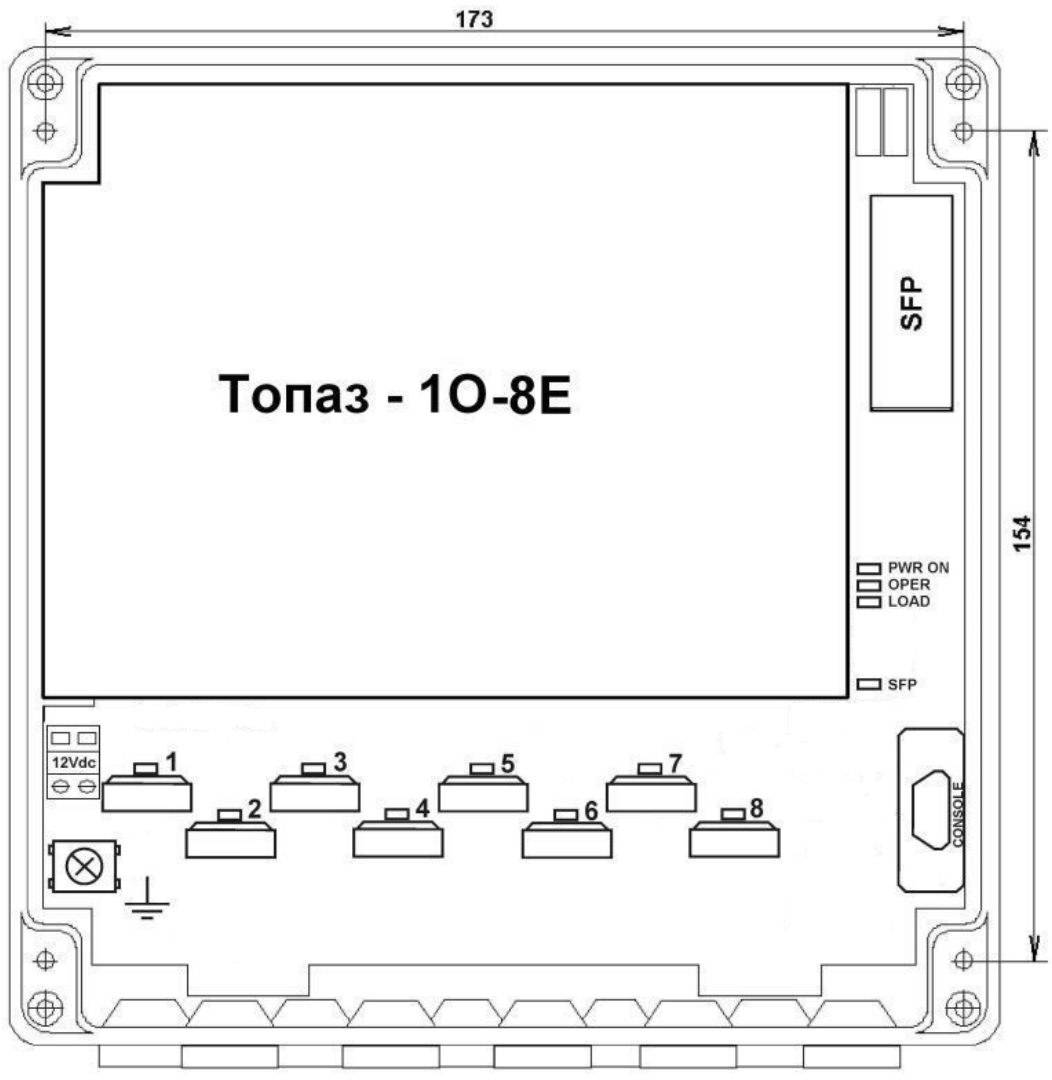

Рисунок 2.2 – Внешний вид коммутатора Топаз-1о-8Е

#### <span id="page-6-1"></span><span id="page-6-0"></span>*2.2 Функциональные характеристики*

#### **2.2.1 Общие характеристики коммутаторов**

Все модели коммутаторов обеспечивают скорость коммутации при полной загрузке трафиком одновременно всех портов коммутатора. Общие характеристики коммутаторов приведены в таблице 2.1:

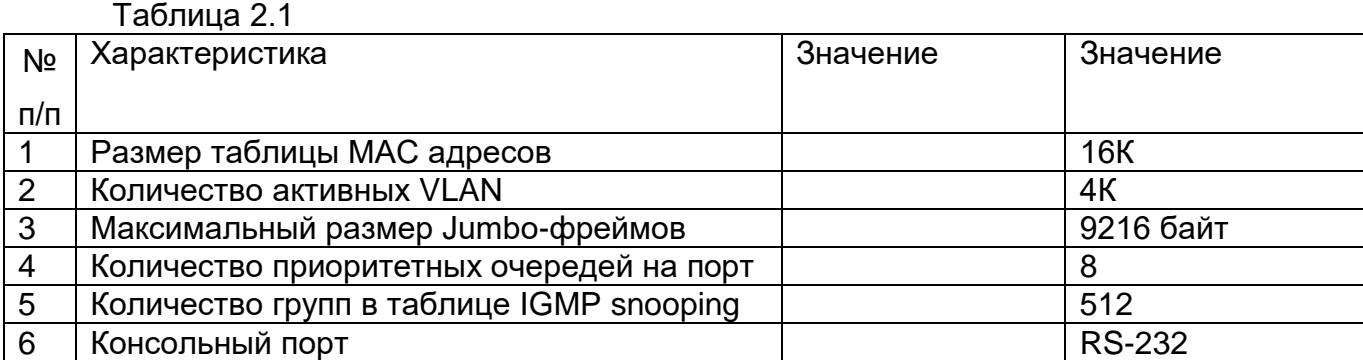

#### 2.2.2 Многоадресная рассылка - Multicast

- <span id="page-7-0"></span>• Управление многоадресными рассылками – с помощью IGMP snooping  $v1/v2/v3$ , MLD snooping v1/v2.
- Ограничение максимального количества multicast-групп на порту.
- Поддержка IGMP-профилей, до 24 независимо на каждый порт.
- Функция Fast Leave на основе порта.
- Функция Fast Leave на основе МАС-адреса.
- <span id="page-7-1"></span>• Наличие выделенного VLAN для многоадресной рассылки - Multicast TV Vlan.

#### 2.2.3 Виртуальные локальные сети VLAN

Поддержка VLAN обеспечивается следующими возможностями:

- 4K независимых VLAN,
- VLAN на основе порта.
- VLAN на основе меток 802.1Q,
- VLAN на основе MAC-адреса,
- VLAN на основе протокола,
- VLAN на основе IP-адреса,
- голосовой VLAN,
- изоляция внутри VLAN (Private VLAN),
- вложенные VLAN (Q-in-Q),
- поддержка протокола GVRP,
- <span id="page-7-2"></span>- VLAN Mapping.

#### 2.2.4 Качество обслуживания QoS и управление пропускной способ-**НОСТЬЮ**

Предусмотрены следующие возможности:

- 4 очереди на порт.
- поддержка приоритезации 802.1p, ToS/DiffServ,
- механизмы обработки очередей:
	- √ строгая приоритезация SP,
		- V взвешенная круговая выборка WRR,
- контроль broadcast/multicast/unknown unicast трафика,
- управление пропускной способностью для входящего и исходящего трафика с шагом 64 Кбит/с.
- QoS на основе:
	- √ порта коммутатора,
	- $\checkmark$  VLAN ID.
	- √ приоритетных очередей 802.1р.
	- √ МАС-адреса,
	- $\checkmark$  Ether Type,
	- $\checkmark$  адреса IPv4/v6,
	- $\checkmark$  метки DSCP,
	- $\checkmark$  порта TCP/UDP,
	- √ типа протокола,
	- √ полей IPv6 протокола,
- маркировка/перемаркировка меток приоритета 802.1р
- <span id="page-7-3"></span>маркировка/перемаркировка меток DSCP

#### 2.2.5 Предотвращение петель в сети

Предусмотрена поддержка:

- протокола STP 802.1d,
- протокола RSTP 802.1w,
- протокола MSTP 802.1s,
- функции STP PortFast,
- функции STP Root Guard,
- функции STP BPDU Guard,
- фильтрации BPDU-пакетов,
- функции обнаружения петель на портах коммутатора,
- <span id="page-8-0"></span>- протокола UDLD.

#### **2.2.6 Безопасность**

Предусмотрены следующие возможности:

- аутентификация по порту 802.1x:
	- $\checkmark$  на основе порта,
	- $\checkmark$  на основе МАС-адреса,
- аутентификация по протоколам RADIUS, TACAСS+,
- аккаунтинг вводимых команд по протоколам RADIUS, TACACS+ и Svslog,
- WEB-аутентификация.
- поддержка 512 правил списков доступа,
- поддержка списков доступа MAC ACL на основе:
	- $\checkmark$  приоритета 802.1р,
	- $\checkmark$  VLAN ID.
	- $\checkmark$  MAC-адреса,
	- $\checkmark$  Ether Type,
- поддержка списков доступа IP ACL на основе:
	- адреса IPv4/v6,
	- $\checkmark$  метки DSCP,
	- типа протокола,
	- типа сообщения протокола ICMP,
	- кода сообщения протокола ICMP,
	- типа сообщения протокола IGMP,
	- порта TCP/UDP,
	- $\checkmark$  флага ТСР,
	- полей протокола IPv6,
- функция Port Security,
- функция ограничения максимального количества MAC-адресов на порт,
- PPPoE snooping,
- PPPoE+ (PPPoE Intermediate Agent) (произвольное задание в формате ASCII строки для каждого интерфейса),
- DHCP snooping,
- DHCP snooping с опцией 82 (произвольное задание в формате ASCII строки для каждого интерфейса),
- static IP/MAC binding,
- ARP inspection,
- IP Source Guard,
- предотвращение атак DoS,
- функционал защиты CPU коммутатора,
- <span id="page-8-1"></span>- мониторинг CPU.

#### **2.2.7 Агрегация каналов**

Возможности по агрегации каналов:

- максимальное количество групп агрегированных каналов 802.3ad 8,
- максимальное количество портов на канал 8,
- Static Aggregation (Port Channel),
- LACP,
- алгоритм балансировки нагрузки на основе:
	- $\checkmark$  IP-адреса,
	- $\checkmark$  МАС-адреса,
	- $\checkmark$  ТСР/UDP-порта.

#### 2.2.8 Управление и мониторинг

<span id="page-9-0"></span>Поддерживаемее протоколы и возможности:

- Telnet.
- SSH.
- SNMP  $v1/v2/v3$ ,
- SNMP trap (индивидуально настраиваемая для каждого порта посылка SNMP trap по изменению состояния),
- формирование SNMP Trap по срабатыванию внешних датчиков,
- мониторинг внутренней температуры коммутатора,
- функция MAC Notification.
- Web (http, https),
- консоль RS232,
- RMON.
- LLDP.
- DHCP Server.
- DHCP Client,
- Автоконфигурирование по опции DHCP
- DHCP Relay (option 82),
- DHCPv6 Option 37, 38,
- DHCPv6 Relay,
- Port Monitoring (зеркалирование портов),
- Syslog,
- обновление «прошивки» ПЗУ коммутатора и его конфигурации по HTTP, FTP и TFTP,
- <span id="page-9-1"></span>- обновление «прошивки» через X-modem.

#### 2.2.9 Совместимые SFP трансиверы

Коммутаторы «Топаз» совместимы с большинством стандартных SFP трансиверов 1000Ваѕе-X, поставляемых сторонними производителями, работающих по одномодовому или многомодовому волоконно-оптическому кабелю.

Производитель коммутаторов «Топаз» для приемопередачи по одноволоконному одномодовому кабелю с разделением по длине волны рекомендует использовать поставляемые им трансиверы 1000Base-X, представленные в таблице 2.2:

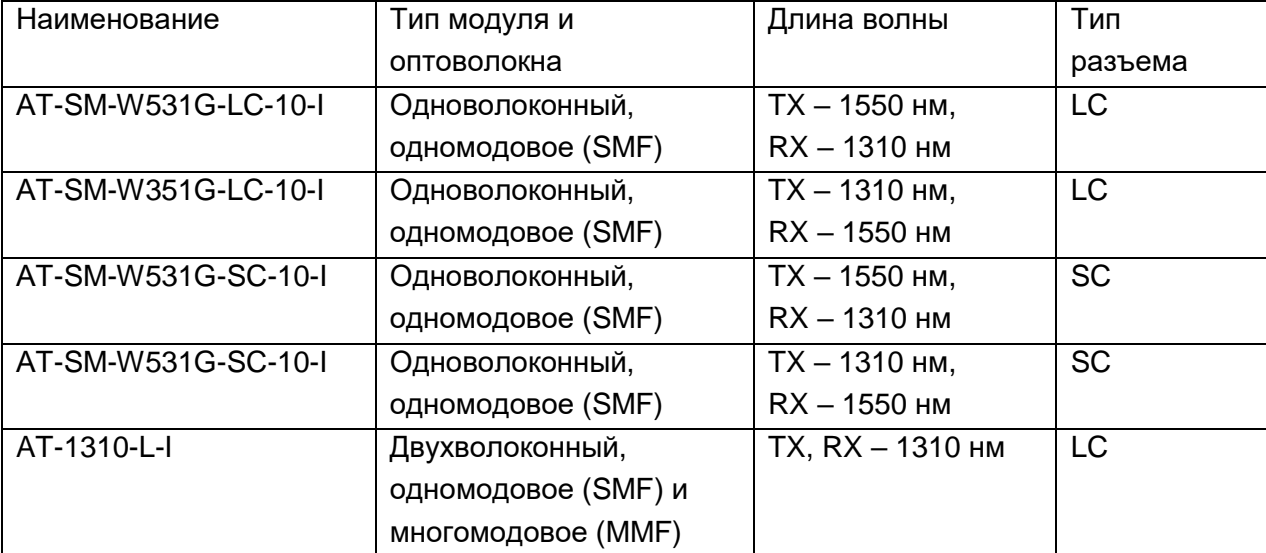

Таблица 5 - Параметры оптических трансиверов

Общие характеристики трансиверов:

- рабочее расстояние по SMF не менее 10 км,
- поддержка DDM согласно спецификации SFF-8472.

#### <span id="page-10-1"></span><span id="page-10-0"></span>*2.3 Электропитание*

#### **2.3.1 Электропитание коммутаторов конструкции в стойку 19'**

Коммутаторы конструкции в стойку 19' питаются от сети переменного тока 220 В.

В коммутаторах Топаз-2С-24Е и Топаз-4С-24Е предусмотрено питание от внешней резервной батареи 12 В в случае пропадания основного источника.

Допустимые пределы изменения переменного сетевого напряжения 220 В: от 187 до 242 В.

Максимальная потребляемая мощность коммутаторов со всеми подключенными интерфейсами Ethernet, без учета мощности, отдаваемой в нагрузку, указана в таблице 1.1.

Допустимые отклонения напряжения от номинального в переходных и аварийных режимах не более +/- 20 % на время до 400 мс и не более + 40 % на время до 5 мс.

Восстановление параметров аппаратуры после временного пропадания или снижения напряжения питания более чем на 20 % происходит автоматически, без вмешательства оператора.

#### **2.3.2 Электропитание коммутаторов конструкции на стену**

<span id="page-10-2"></span>Коммутаторы с креплением на стену питаются от источника постоянного тока напряжением 12 В. Подача напряжения на коммутатор осуществляется через соответствующие клеммы, рисунок 4.2.3. Питание от сети переменного тока напряжением 220 В осуществляется через адаптер, преобразующий переменное сетевое напряжение в постоянное напряжение 12 В.

Максимальная потребляемая мощность с подключенными интерфейсами Ethernet, без учета потребления оптических трансиверов SFP составляет 9 Вт.

### <span id="page-10-3"></span>*2.4 Устойчивость и прочность аппаратуры к воздействию климатических и механических факторов*

2.4.1 Устройства сохраняют свои параметры при изменении напряжения первичного источника электропитания в допустимых пределах при рабочих температурах от 0 °С до плюс 50 °С.

2.4.2 Коммутаторы «Топаз» сохраняют свои характеристики при воздействии повышенной влажности до 98 % без образования конденсата.

2.4.3 Устройства сохраняют свои параметры при понижении атмосферного давления до 60 кПа (450 мм рт. ст.).

2.4.4 Устройства в упакованном виде выдерживают хранение в течение года в складских неотапливаемых помещениях при температуре от минус 50 °С до + 50 °С, среднемесячном значении относительной влажности 75 % при температуре плюс 15 °С. Допускается повышение влажности до 98 % при температуре + 25 °С, но суммарно не более 1 мес./год.

2.4.5 Устройства в упакованном виде сохраняют свои параметры после воздействия механических ударных нагрузок, приведенных в таблице 2.4.

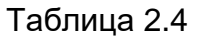

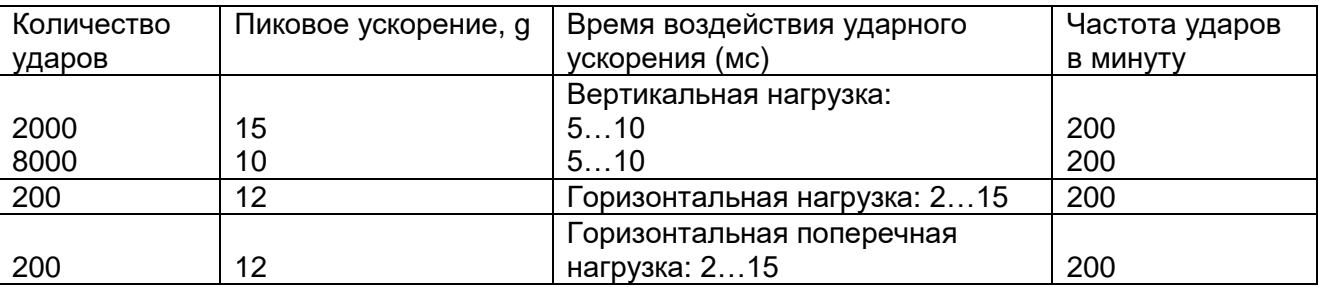

2.4.6 Устройства сохраняют работоспособность и параметры после воздействия амплитуды виброускорения 2g в течение 30 минут на частоте 25 Гц.

2.4.7 Устройства не содержат узлы и конструктивные элементы с резонансом в диапазоне частот 5…25 Гц.

#### <span id="page-11-0"></span>*2.5 Электромагнитная совместимость*

2.5.1 Общее несимметричное напряжение радиопомех, создаваемых аппаратурой на клеммах питания, соответствует ГОСТ 30805.22-2013 и не превышает значений, указанных в таблице 1.8.

Таблица 1.8 - Общее несимметричное напряжение радиопомех

| Полоса частот, МГц | Напряжение радиопомех, квазипиковое значение, дБмкВ |
|--------------------|-----------------------------------------------------|
| от 0,15 до 0,5     |                                                     |
| от 0,5 до 30       |                                                     |

Примечание - Все значения указаны в дБ относительно напряжения 1 мкВ(0 дБ).

2.5.2 Квазипиковое значение напряженности поля радиопомех на расстоянии 10 м от корпуса аппаратуры соответствует ГОСТ 30805.22-2013 и не превышает значений, указанных в таблице 1.9.

Таблица 1.9 - Квазипиковое значение напряженности поля радиопомех

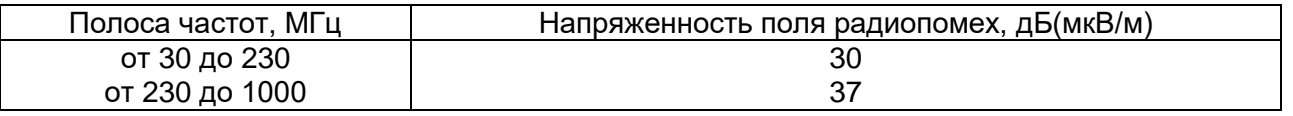

Примечание - Все значения указаны в дБ относительно напряжения 1 мкВ(0 дБ).

2.5.3 Нормы напряженности поля радиопомех на расстоянии 3 м от корпуса аппаратуры соответствуют ГОСТ 30805.22-2013 и не превышает значений, указанных в таблице 1.10.

Таблица 1.10 - Нормы напряженности поля радиопомех

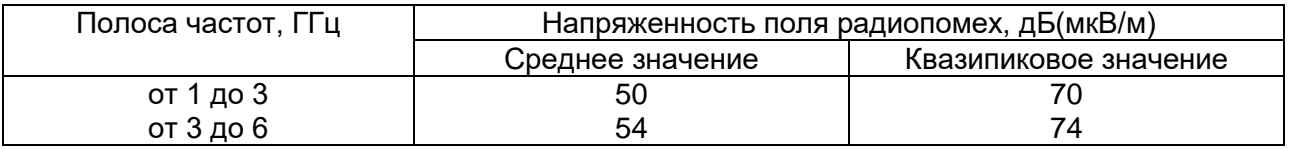

Примечание - Все значения указаны в дБ относительно напряжения 1 мкВ(0 дБ).

2.5.4 Коммутатор соответствует ГОСТ Р 50648-94 и сохраняет работоспособность при воздействии магнитного поля промышленной частоты с параметрами, указанных в таблице 1.11:

Таблица 1.11 - Магнитное поле промышленной частоты

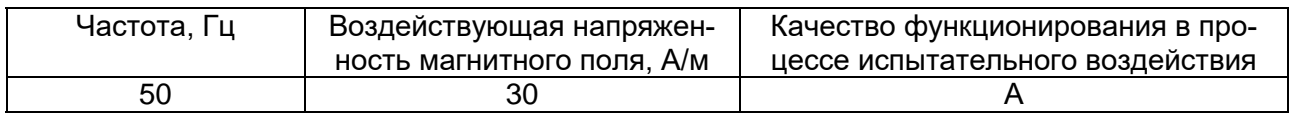

#### *Руководство по эксплуатации ЯКГШ.465615. 003-02 РЭ*

2.5.5 Коммутатор соответствует ГОСТ Р 50839-2000 и ГОСТ Р 51317.4.6-99 и сохраняет работоспособность и параметры при воздействии на цепи питания и связи кондуктивных радиочастотных помех с параметрами:

- полоса частот от 0.15 МГц до 80 МГц,

- среднеквадратичное значение напряжения 10 В, немодулированный сигнал,
- глубина амплитудной модуляции 80 %,

- частота модуляции 1 КГц,

- выходное сопротивление источника 150 Ом.

2.5.6 Коммутатор соответствует ГОСТ Р 51317.4.4-2013 и ГОСТ Р 50839-2000 и сохраняет работоспособность и параметры при воздействии на цепи питания и связи наносекундных импульсных помех с параметрами:

- амплитуда импульсов напряжения при подаче в цепи питания относительно корпуса ±2 кВ,

- амплитуда импульсов напряжения при подаче в сигнальные цепи и линии связи ±1 кВ,

- время нарастания единичного импульса 5 нс,

- длительность импульса 50 нс,

- частота повторений импульсов в пачке 5 КГц.

2.5.7 Коммутатор соответствует ГОСТ Р 51317.4.5-2013 и ГОСТ Р 50839-2000 и сохраняет параметры при воздействии на цепи питания микросекундных импульсных помех с параметрами:

- длительность фронта импульса 1,2 мкс,

- длительность импульса 50 мкс,

- амплитуда импульса при подаче между каждой цепью и корпусом 1 кВ,
- амплитуда импульса при подаче между цепями питания 0,5 кВ,

- 5 импульсов каждой полярности.

2.5.8 Коммутатор сохраняет работоспособность и параметры при воздействии разрядов статического электричества на корпус в соответствии с ГОСТ 30804.4.2-2013:

- амплитудой ±6 кВ для контактного разряда,

- амплитудой ±8 кВ для воздушного разряда,

- 10 разрядов каждой полярности.

2.5.9 Коммутатор сохраняет работоспособность и параметры согласно ГОСТ 30804.4.3-2013 при воздействии электромагнитного поля с параметрами:

- диапазон частот 80 МГц – 6 ГГц,

- напряженность поля 10 В/м,
- глубина амплитудной модуляции 80%,
- частота модуляции 1 кГц.

#### <span id="page-13-0"></span>*2.6 Соответствие требованиям техники безопасности*

Конструкция коммутаторов обеспечивает выполнение требований безопасности и здоровых условий для обслуживающего персонала, абонентов и окружающей среды.

По способу защиты от поражения электрическим током коммутаторы соответствуют требованиям к изделиям, имеющим рабочую изоляцию и элемент для заземления (изделия класса 1).

Конструкция коммутаторов исключает возможность попадания электрического напряжения на наружные части аппаратуры. Вводы питания закрыты от случайного прикосновения.

Коммутаторы заземляются с помощью клеммы заземления, рядом с которой нанесен нестираемый при эксплуатации знак заземления. Контактные площадки и болты заземления защищены от коррозии.

Коммутаторы не создают электромагнитных полей, вредных для обслуживающего персонала и абонентов.

Материалы конструкции не выделяют веществ, вредных для окружающей среды и здоровья людей.

Металлические нетоковедущие элементы конструкции, доступные для случайного прикосновения заземлены. Сопротивление между клеммой защитного заземления и любой металлической нетоковедущей частью не превышает 0,1 Ом.

Сопротивление электрической изоляции незаземленных токоведущих и линейных цепей относительно корпуса при постоянном напряжении не менее 50 В:

- в нормальных условиях: не менее 20 МОм,
- при температуре 50 °С: не менее 5 МОм,
- при температуре 65 °C: не менее 1 МОм.

Электрическая прочность изоляции токоведущих цепей питания относительно корпуса в нормальных условиях: 1500 В.

Коммутаторы соответствуют требованиям пожарной безопасности в производственных помещениях по ГОСТ 12.1.004-81. Пожарная безопасность обеспечивается как в нормальных условиях, так и в аварийных режимах. Снижение пожарной опасности достигается исключением использования в конструкции легковоспламеняющихся материалов.

#### <span id="page-13-1"></span>*2.7 Надежность*

Критерием отказа является перерыв передачи данных по любому из каналов на время более 5 минут.

Среднее время наработки на отказ (исключая отказы, обусловленные неисправностью внешнего электропитания) – не менее 7 лет.

Среднее время восстановления аппаратуры путем замены не превышает 10 минут (при использовании резервного блока) без учета времени на подъезд к месту повреждения.

Срок службы аппаратуры – 20 лет.

# <span id="page-14-0"></span>**3 Состав комплекта**

Таблица 3.1 Состав комплекта коммутатора

| N <sub>2</sub><br>n/n | Наименование и обозначение                                                                           | Количество                                        |
|-----------------------|----------------------------------------------------------------------------------------------------|---------------------------------------------------|
| 1.                    | Один из коммутаторов согласно табл. 1.1                                                              | 1 шт.                                             |
| 2.                    | Шнур сетевого питания 1,8 м                                                                          | 1 шт., только для коммутаторов<br>в стойку 197/1U |
| 3.                    | Руководство по эксплуатации<br>ЯКГШ.465615.003-02 РЭ (в электронном виде<br>виде)                    | 1 шт.                                             |
| 4.                    | Приложение А. Описание команд управления<br>коммутаторами серии «Топаз» (в электронном<br>виде виде) | 1 шт.                                             |
| 5.                    | Гарантийный талон                                                                                    | 1 шт.                                             |

*Примечание.*

- 1. Кабель подключения к консольному порту в комплект не входит и поставляется отдельно.
- 2. Сетевой адаптер 220В/12В для коммутаторов Топаз-1о-8Е в комплект не входит и поставляется отдельно.
- 3. Рама крепления коммутаторов Топаз-2Х в стандартную19-дюймовую стойку Евромеханика в комплект не входит и поставляется отдельно.

Производитель рекомендует при использовании оптических разъемов типа LC включать в комплект поставки дополнительно следующую пару трансиверов 1000Base-X:

- $AT-SM-W531G-LC-10-I$  1 шт.,
- $AT-SM-W351G-LC-10-I$  1 шт.,

а при использовании разъемов типа SC:

- $AT-SM-W531G-SC-10-I$  1 шт.,
- $AT-SM-W351G-SC-10-I$  1 шт.,
- $-$  AT-1310-L-I  $-$  1  $\mu$ T.

Подробные характеристики - в разделе 2.2.9.

# <span id="page-15-0"></span>**4 Устройство и работа**

#### <span id="page-15-1"></span>*4.1 Конфигурирование и управление*

Предусмотрены следующие варианты управления коммутатором:

- локальное подключение к коммутатору по консольному порту RS-232 и управление через интерфейс командной строки;

удаленное подключение к коммутатору по протоколу telnet и управление через интерфейс командной строки;

- удаленное подключение к коммутатору по протоколу ssh (защищённое соединение) и управление через интерфейс командной строки;

- удаленное подключение к коммутатору по протоколу http и управление через web-интерфейс;

- удаленное подключение к коммутатору по протоколу https (защищённое соединение) и управление через web-интерфейс;

- мониторинг и конфигурирование коммутатора по протоколу SNMP;

- управление подсистемой PoE.

Список команд CLI, их назначение и формат приведены в файле Angtel\_Switch\_CLI.pdf, который можно скачать на сайте по ссылке [http://angtel.ru/catalog/topaz/topaz\\_programm.](http://angtel.ru/catalog/topaz/topaz_programm)

#### <span id="page-15-2"></span>**4.1.1 Подключение к коммутатору по протоколу telnet.**

По умолчанию коммутатор имеет следующие параметры интерфейса управления:

- IP-адрес отсутствует,
- Telnet-сервер включён.

Для подключения по Telnet необходимо предварительно задать IP-адрес и задать следующие команды:

- 1. Подать питание на коммутатор.
- 2. Подключиться по консольному порту RS-232 (п. 4.1.3) и задать команды: console>enable console#configure

console#(config)#interface vlan 1

console#(config-if)#ip address 192.168.1.239 /24

- 3. Подключить порт Ethernet коммутатора к компьютеру.
- 4. Запустить командную строку на компьютере: Пуск –> Выполнить -> cmd
- 5. Запустить Telnet c IP-адресом командой **telnet 192.168.1.239**. Нажать **Enter**.

#### *Внимание!*

*а) Адрес управляющего компьютера должен принадлежать той же подсети, что и IP-адрес коммутатора. Адрес компьютера не должен совпадать с адресом коммутатора.*

*б) Команду запуска программы вводить не менее чем через 30 секунд после подачи питания. При отсутствии ответа повторить команду.*

После установки связи необходимо ввести имя пользователя и пароль (если установлен). Заводские установки:

- User Name: admin.
- пароль не установлен.

Далее появится приглашение в интерфейс командной строки **console#**, как показано на рис.4.1.1. Для подсказки используйте команду **help.** После ввода команды **"Shift+?"** на экране появится список доступных команд (рис. 4.1.1).

| <b>CK</b> Telnet 192.168.1.239 |                                                    | $ \Box$ $\times$ |
|--------------------------------|----------------------------------------------------|------------------|
|                                |                                                    | A                |
| User Name:admin                |                                                    |                  |
| console#                       |                                                    |                  |
| hoot                           | <b>Boot Commands</b>                               |                  |
| clear                          | Reset functions                                    |                  |
| clock                          | Manage the system clock                            |                  |
| configure                      | Enter configuration mode                           |                  |
| copy                           | Copy from one file to another                      |                  |
| crypto                         | Cryptographic commands                             |                  |
| debug-mode                     | Exit from the EXEC to debug mode                   |                  |
| delete                         | Delete a file from the flash file system           |                  |
| dir                            | Display the list of files on the flash file system |                  |
| disable                        | Disable privileged commands                        |                  |
| dot1x                          | 802.1x EXEC commands                               |                  |
| exit                           | Exit from the EXEC                                 |                  |
| green-ethernet                 | Green ethernet commands                            |                  |
| help                           | Description of the interactive help system         |                  |
| ip                             | Global IP configuration commands                   |                  |
| ipv6                           | ipv6 command                                       |                  |
| login                          | Exit from the EXEC and Log in                      |                  |
| macro                          | Smart ports macros                                 |                  |
| more                           | Display a file                                     |                  |
| no                             | Negate command                                     |                  |
| ping                           | Send echo messages.                                |                  |
| reload                         | Halt and perform a cold restart                    |                  |
| rename                         | Rename a file                                      |                  |
| renew                          | Renew DHCP address                                 |                  |
| resume                         | Resume telnet session.                             |                  |
| set                            | set                                                |                  |
| show                           | Show running system information                    |                  |
| telnet                         | Open telnet session.                               |                  |
| terminal                       | Set current session functions                      |                  |
| test                           | diagnose                                           |                  |
| traceroute                     | Discover the routes to destination.                |                  |
| write                          | Write running configuration to memory or terminal  |                  |
| console# _                     |                                                    |                  |

Рисунок 4.1.1 – Вход в интерфейс командной строки

#### **4.1.2 Подключение к коммутатору через WEB-интерфейс**

<span id="page-16-0"></span>Чтобы подключиться к коммутатору через web-интерфейс, запустите web-браузер, установленный на компьютере, и укажите в адресной строке IP-адрес, который сконфигурирован на управляющем интерфейсе коммутатора. URL в адресной строке должен выглядеть следующим образом: http://192.168.1.239/, где цифрами указан заданный пользователем IP-адрес коммутатора.

#### **4.1.3 Консольное подключение к коммутатору**

<span id="page-16-1"></span>Соединение коммутатора с управляющим компьютером осуществляется с помощью модемного кабеля связи типа «оконечное оборудование данных (ООД) – аппаратура канала данных (АКД)» интерфейса V.24/RS232, с девятиконтактным разъемом со стороны аппаратуры передачи данных (АКД). Схема кабеля с двумя вариантами разъемов подключения к компьютеру приведена на рисунке 4.1.2.

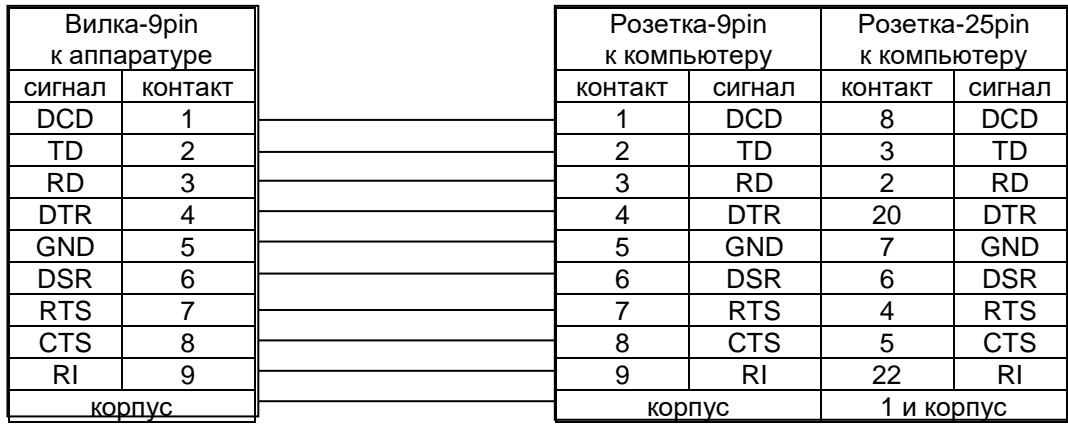

Рисунок 4.1.2 - Схема модемного кабеля типа «ООД – АКД». Сигналы готовности и квитирования не используются

Для того чтобы начать конфигурирование через консольный порт, необходимо установить эмулятор терминала. В данном случае приведен пример работы с программой HyperTerminal, входящей в состав ОС Windows XP.

Для начала конфигурирования через консольный порт выполнить следующие действия:

1. Подключить консольный порт коммутатора к компьютеру с помощью кабеля RS-232.

- 2. Подать питание на коммутатор.
- 3. Запустить программу HyperTerminal на компьютере:
	- Пуск –> Все программы –> Стандартные –> Связь –> HyperTerminal.
- 4. Ввести название подключения:

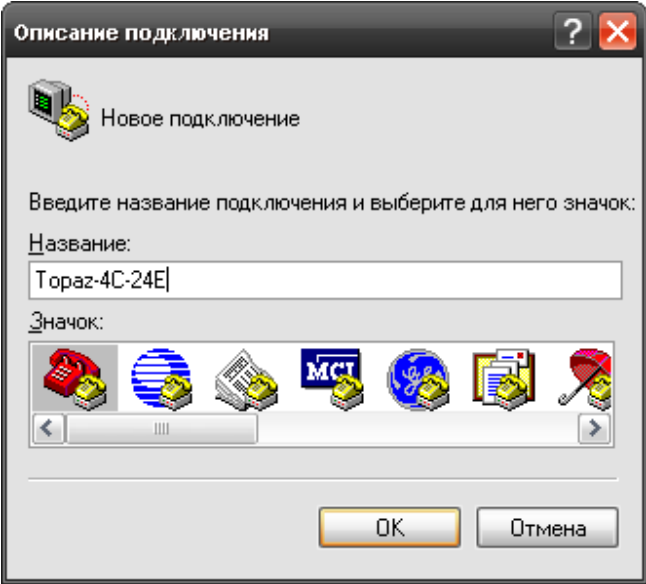

Рисунок 4.1.3 – Ввод названия подключения

5. Выбрать номер COM-порта, к которому подключено устройство:

#### *Руководство по эксплуатации ЯКГШ.465615. 003-02 РЭ*

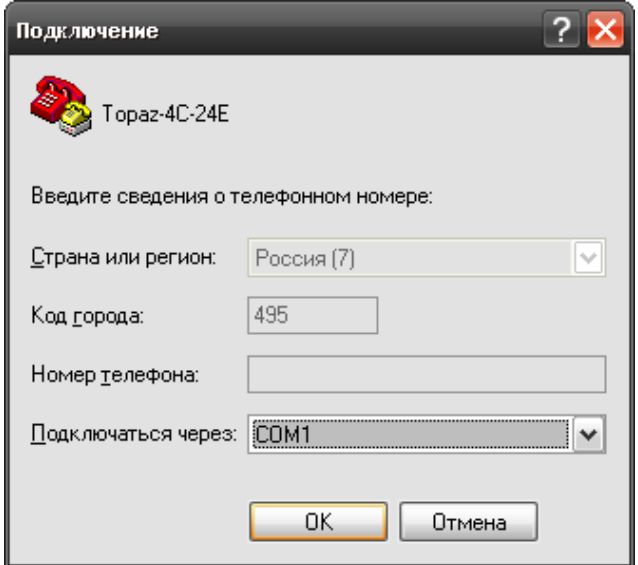

Рисунок 4.1.4 – Ввод номера COM-порта

6. Настроить параметры COM-порта:

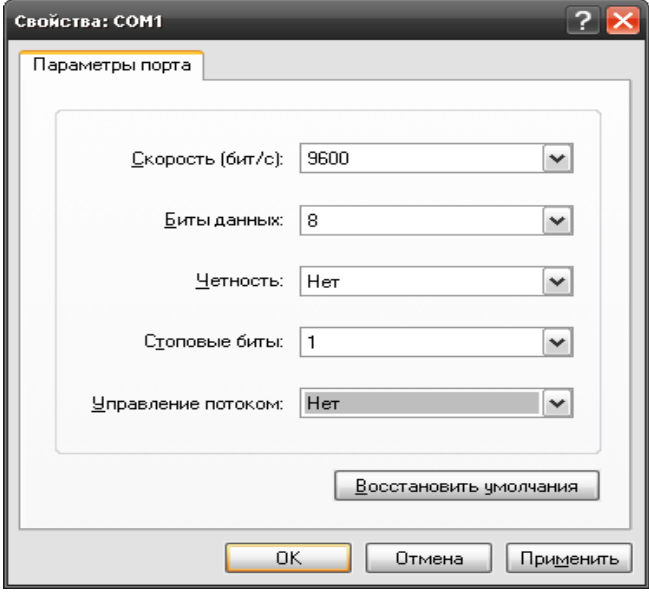

Рисунок 4.1.5 – Настройка параметров COM-порта

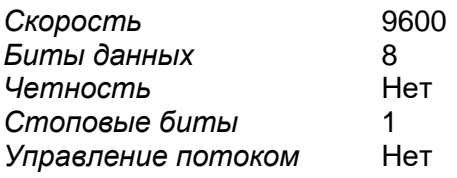

#### **4.1.4 Подключение к коммутатору по протоколу SSH**

<span id="page-18-0"></span>Для того чтобы начать конфигурирование коммутатора по протоколу SSH, необходимо установить эмулятор терминала. Ниже приведен пример работы с программой Putty. После запуска программы необходимо заполнить все поля, как показано на рисунке 4.1.6.

Для включения SSH-сервера на коммутаторе необходимо подключиться по консольному порту и ввести команды:

console#configure

console#(config)#ip ssh server.

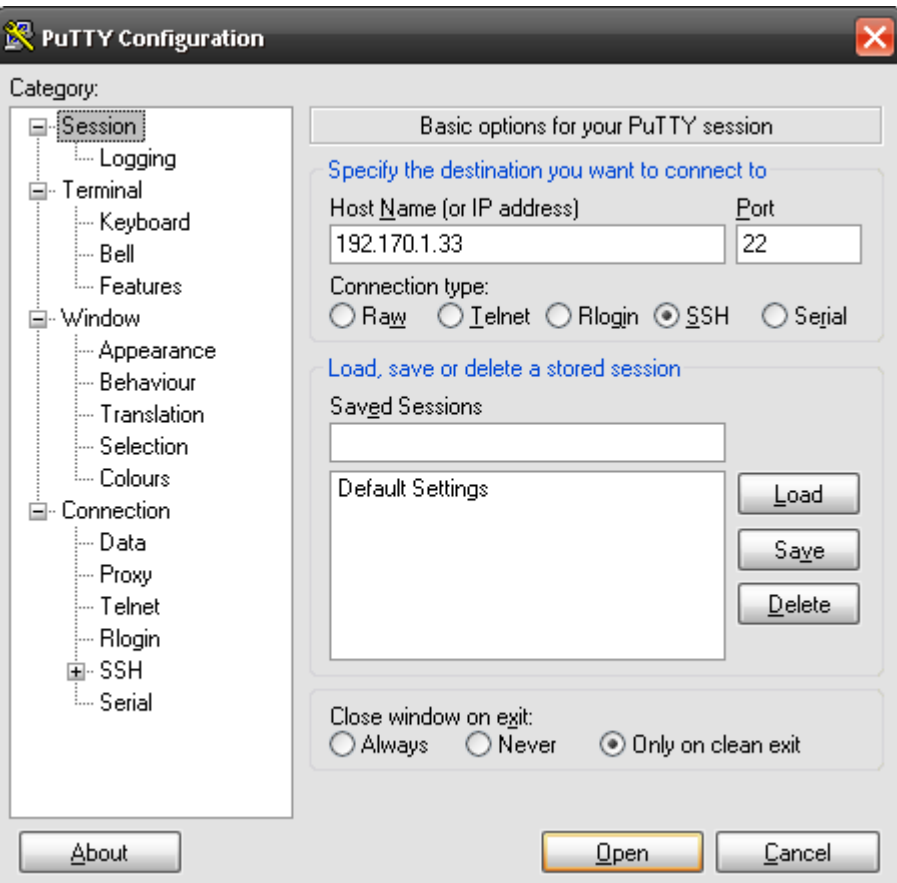

Рисунок 4.1.6 – Конфигурирование подключения в программе PuTTY

#### **4.1.5 Мониторинг и конфигурирование коммутатора по протоколу SNMP**

<span id="page-19-0"></span>Мониторинг и конфигурирование коммутатора по протоколу SNMP осуществляется с помощью клиентского приложения (SNMP менеджера). В управляющую программу должны быть загружены базы управляющей информации (MIB), в которых хранятся переменные, описывающие свойства управляемого объекта. Перечень поддерживаемых стандартных и проприетарных баз \*.mib находится на диске в комплекте поставки.

Коммутаторы «Топаз» поддерживают следующие версии протокола SNMP: SNMPv1, SNMPv2c, SNMPv3.

#### **4.1.6 Управление подсистемой PoE/PoE+**

<span id="page-19-1"></span>4.1.6.1 Согласно заводским установкам подсистема РоЕ работает в автоматическом режиме с детектированием и классификацией нагрузки согласно 802.3at и в большинстве случаев не требует настройки. При этом максимально поддерживается класс нагрузки 4 (до 30 Вт) и каждые 2 с происходит автоматическая попытка подачи питания.

4.1.6.2 Для индивидуальной настройки параметров PoE каждого порта и сетевых параметров управления подсистемой РоЕ (IP-адрес, логин, пароль) используется подключение по протоколу telnet с IP-адресом по умолчанию **192.168.0.8.** Подключение к подсистеме PoE возможно по любому из Ethernet-интерфейсов коммутатора. В случае потери данных подключения (IP-адрес, логин, пароль) настройки сетевого интерфейса подсистемы PoE могут быть сброшены к заводским установкам кнопкой на лицевой панели, рисунки 4.2.1 и 4.2.2. Для этого нажмите и удерживайте кнопку 5 секунд. Подсистеме PoE будет присвоен IP-адрес по умолчанию **192.168.0.8,** и произойдет сброс всех ограничений, если они были установлены.

4.1.6.3 Для изменения IP-адреса устройства необходимо ввести следующие команды:

#edit ip

#address [1] mask [2]

где вместо [1] указать присваиваемый IP-адрес, вместо [2] - присваиваемая маска подсети. Пример задания IP-адреса:

#edit ip #address 192,168,0,8 mask 24

Для указания адреса шлюза используется следующая команда:

#edit ip

#gateway [1]

где вместо [1] указать присваиваемый адрес шлюза. Пример задания адреса шлюза:

#edit ip #gateway 192.168.0.8

Для присваивания динамического IP-адреса используется команда:

#edit ip

#dynamic yes

Если после того, как устройству был присвоен динамический IP - адрес, требуется его заменить на статический, то перед выполнением вышеописанной команды для изменения IP-адреса следует ввести:

#dynamic no

Для применения сетевых настроек необходимо ввести команду:

 $\#$ apply

Обратите внимание, что после ввода данной команды, текущая сессия завершится, потребуется подключение с новым IP-адресом.

4.1.6.4 Для отображения настроек сетевого интерфейса используется команда:  $#$  show ip

Команда выводит следующую информацию:

- "ipaddr": «IP-адрес»
- "netmask": «маска подсети»
- "proto": «тип задания IP-адреса». Возможные значения: "static" статическое присвоение IP-адреса, "dhcp" - динамическое присвоение IP-адреса.
- "gateway": «адрес шлюза».

Пример вывода команды при статическом типе задания адреса:

```
#show ip
```

```
\overline{I}"proto": "static",
     "netmask": "24",
     "gateway": "192.168.0.8",
     "ipaddr": "192, 168.0.1"
  \}\overline{I}
```
Пример вывода при динамическом типе задания:

```
#dynamic yes
#show ip
[
   {
     "netmask": "24",
     "proto": "dhcp",
     "gateway": "192.168.0.8",
     "ipaddr": "192.168.0.1"
  }
]
```
4.1.6.5 Для перехода в раздел конфигурирования PoE необходимо ввести команду: # edit poe

```
4.1.6.6 Для отображения статуса всех портов:
#state poe all
Пример вывода команды при подключенном устройстве к порту 1:
```

```
#state poe all
```

```
[
   {
     "index": 1,
     "class": "0",
     "state": "on",
     "power_mW": 3225,
     "state-off-reason": "NA"
   },
   {
     "index": 2,
     "class": "unknown",
     "state": "off",
     "power_mW": 0,
     "state-off-reason": "Configuration"
   },
   {
     "index": 3,
     "class": "unknown",
     "state": "off",
     "power_mW": 0,
     "state-off-reason": "Configuration"
   },
   {
     "index": 4,
     "class": "unknown",
     "state": "off",
     "power_mW": 0,
     "state-off-reason": "Configuration"
  }
]
```
Для отображения статуса конкретного порта, где *N* – номер порта:

```
#state poe port N
Пример вывода для порта 1:
#state poe port 1
\overline{I}\{"index": 1,"class": "0".
    "state": "on".
    "power mW": 3225.
```

```
"state-off-reason": "NA"
```

```
\}\overline{I}
```
При выводе данной команды можно получить информацию по следующим пунктам:

- "state" состояние порта. Возможные значения: "on" питание PoE включено, "off" - питание РоЕ выключено;
- "power mW" потребляемая мощность подключенного устройства, мВт;
- "class" класс обслуживания подключенного устройства, значения от "0" до " $4$ ";
- "index" номер порта;
- "state off reason" причина, по которой отсутствует питание PoE. Возможные значения:
	- "NA" питание по РоЕ включено;
	- "configuration" пользователь отключил питание PoE в настройках;
	- "current excess' превышение допустимого порога по току;
	- "disconnect" отсутствует соединение с устройством;
	- "hardware error' неисправности в плате.

Представленные выше команды можно вызвать из любого режима.

4.1.6.7 Для управления питанием РоЕ на порту, используйте следующие команды: #edit poe

#port N {auto | manual | shutdown }

где N – номер порта, а вместо фигурных скобок указывается один из возможных режимов работы:

- auto подача напряжения на устройство в соответствии с классом устройства;
- manual подача напряжения без классификации питаемого устройства;
- shutdown отключение питания РоЕ на порту. Пример отключения питания на 3 порту:

#edit poe #port 3 shutdown

4.1.6.8 Для отображения настроек по всем портам: # show poe all Пример вывода команды:

# show poe all

 $\overline{I}$ ₹ "index":  $1$ . "mode": "auto"

*Руководство по эксплуатации ЯКГШ.465615.003-02 РЭ*

```
 },
   {
      "index": 2,
      "mode": "auto"
   },
   {
      "index": 3,
      "mode": "auto"
   },
   {
      "index": 4,
      "mode": "auto"
   }
]
```
Команда выводит следующую информацию:

- $"index" homep$  порта;
- ˗ "mode" режим работы.

Для отображения настроек по определенному порту, где *N*-номер интересующего порта:

# show poe port *N* Пример отображения команды для порта 3:

```
# show poe port 3
```

```
[
   {
      "index": 3,
      "mode": "auto"
   }
]
```
### <span id="page-23-1"></span><span id="page-23-0"></span>*4.2 Назначение портов*

#### **4.2.1 Назначение портов коммутаторов конструкции в стойку 19'**

На переднюю панель коммутаторов в зависимости от модификации выведены разъемы интерфейсов Ethernet типа RJ-45, разъемы типа Combo Port или оптические разъемы SFP+, интерфейс управления Console RS-232 типа DB-9 или типа RJ-45, индикация работы, клемма заземления, кнопка сброса подсистемы PoE, если коммутатор поддерживает PoE, рисунок 4.2.1а-г. На задней панели коммутатора расположены разъемы сетевого и резервного питания, а также винт заземления в коммутаторе Топаз-4Х-48Т.

Примеры передних панелей коммутаторов представлены на рисунке 4.2.1

#### *Руководство по эксплуатации ЯКГШ.465615. 003-02 РЭ*

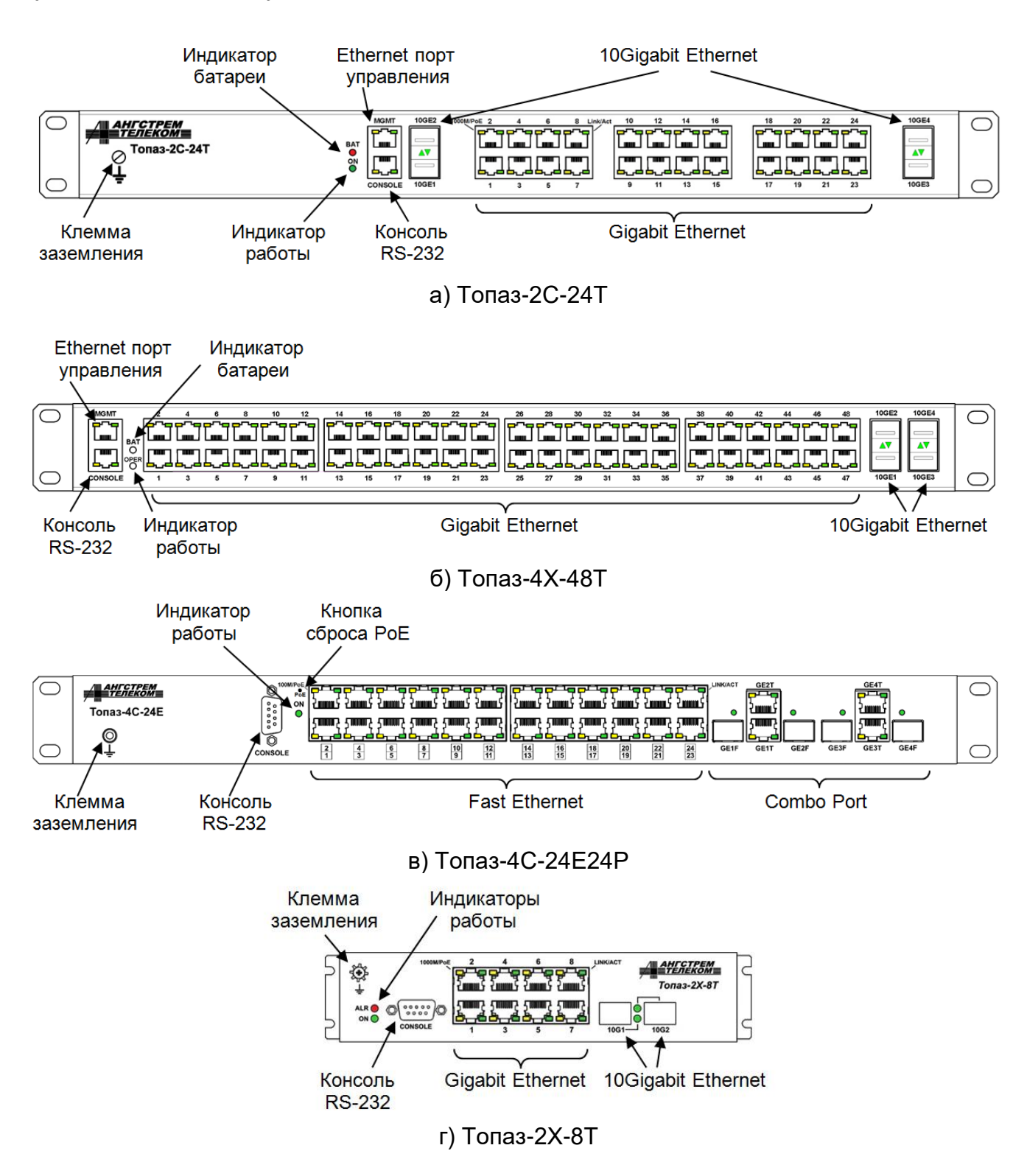

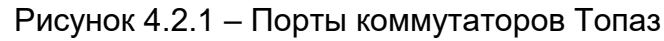

Примечание: производитель имеет право изменять дизайн передней панели с сохранением ее функциональности

<span id="page-25-0"></span>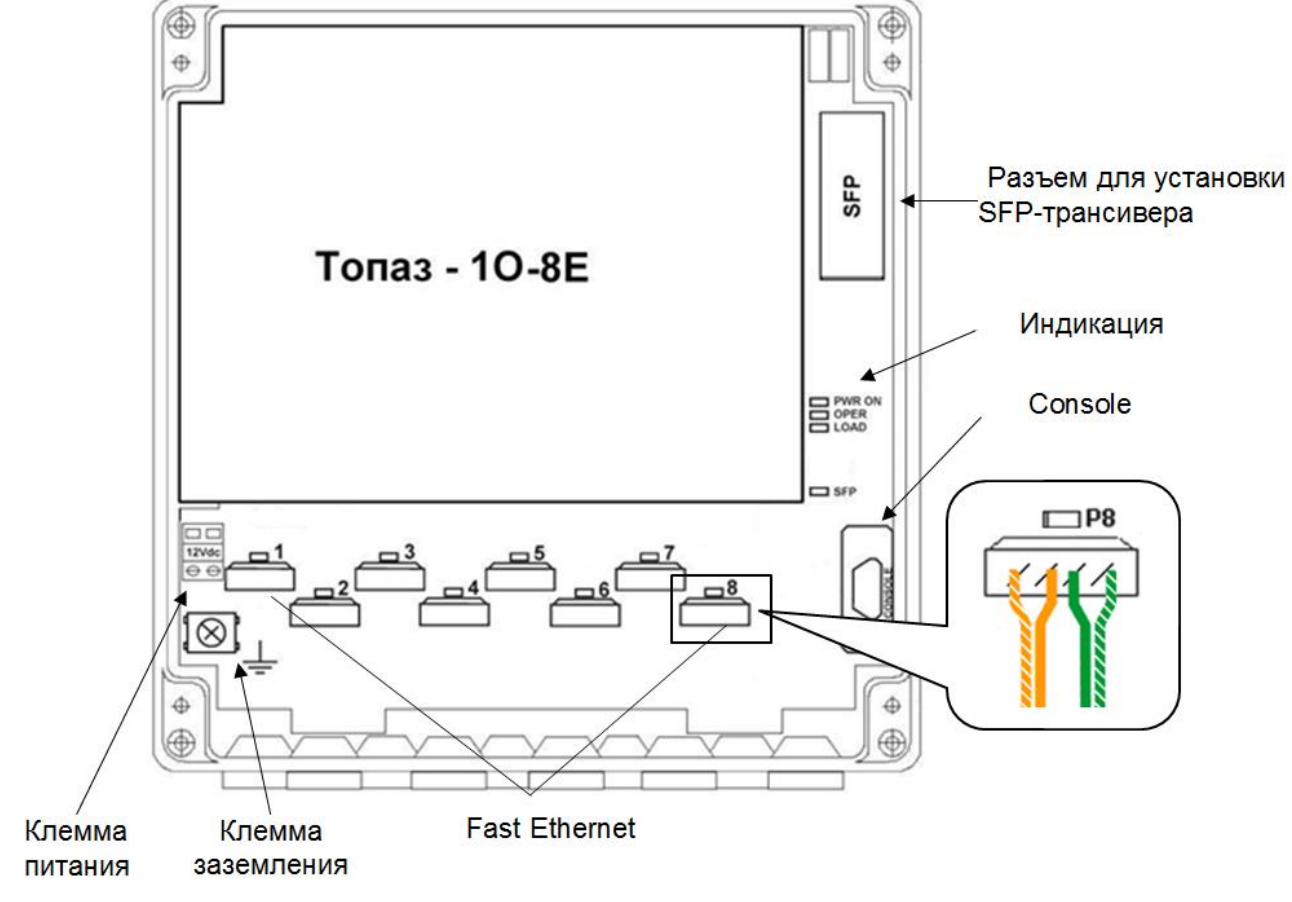

#### **4.2.2 Назначение портов коммутаторов конструкции на стену**

Рисунок 4.2.2 – Порты коммутатора Топаз-1о-8E

Примечание: производитель имеет право изменять дизайн передней панели с сохранением ее функциональности

Под крышкой корпуса коммутаторов с креплением на стену выведены интерфейсы Fast Ethernet типа krone, интерфейс управления Console RS-232 типа DB-9, разъем для установки SFP-трансивера, индикация работы, клемма заземления, клемма питания, рисунок 4.2.2.

### <span id="page-26-1"></span><span id="page-26-0"></span>*4.3 Назначение и состояние индикаторов*

#### **4.3.1 Назначение и состояние индикаторов коммутаторов в стойку 19'**

Значения состояний индикаторов для коммутаторов в стойку 19' представлены на рисунке 4.3.1 и в таблице 4.3.1. Значение индикатора «100М / РоЕ» следует интерпретировать в зависимости от модификации коммутатора:

- если коммутатор не поддерживает подсистему РоЕ, значение индикатора соответствует «100М» и приводится в таблице 4.3.1 на верхней строке,

- если коммутатор поддерживает подсистему РоЕ, значение индикатора соответствует «РоЕ» и приводится в таблице 4.3.1 на нижней строке.

Значение индикатора «1000М / РоЕ» следует интерпретировать в зависимости от модификации коммутатора:

- если коммутатор не поддерживает подсистему РоЕ, значение индикатора соответствует «1000М» и приводится в таблице 4.3.1 на верхней строке,

- если коммутатор поддерживает подсистему РоЕ, значение индикатора соответствует «РоЕ» и приводится в таблице 4.3.1 на нижней строке.

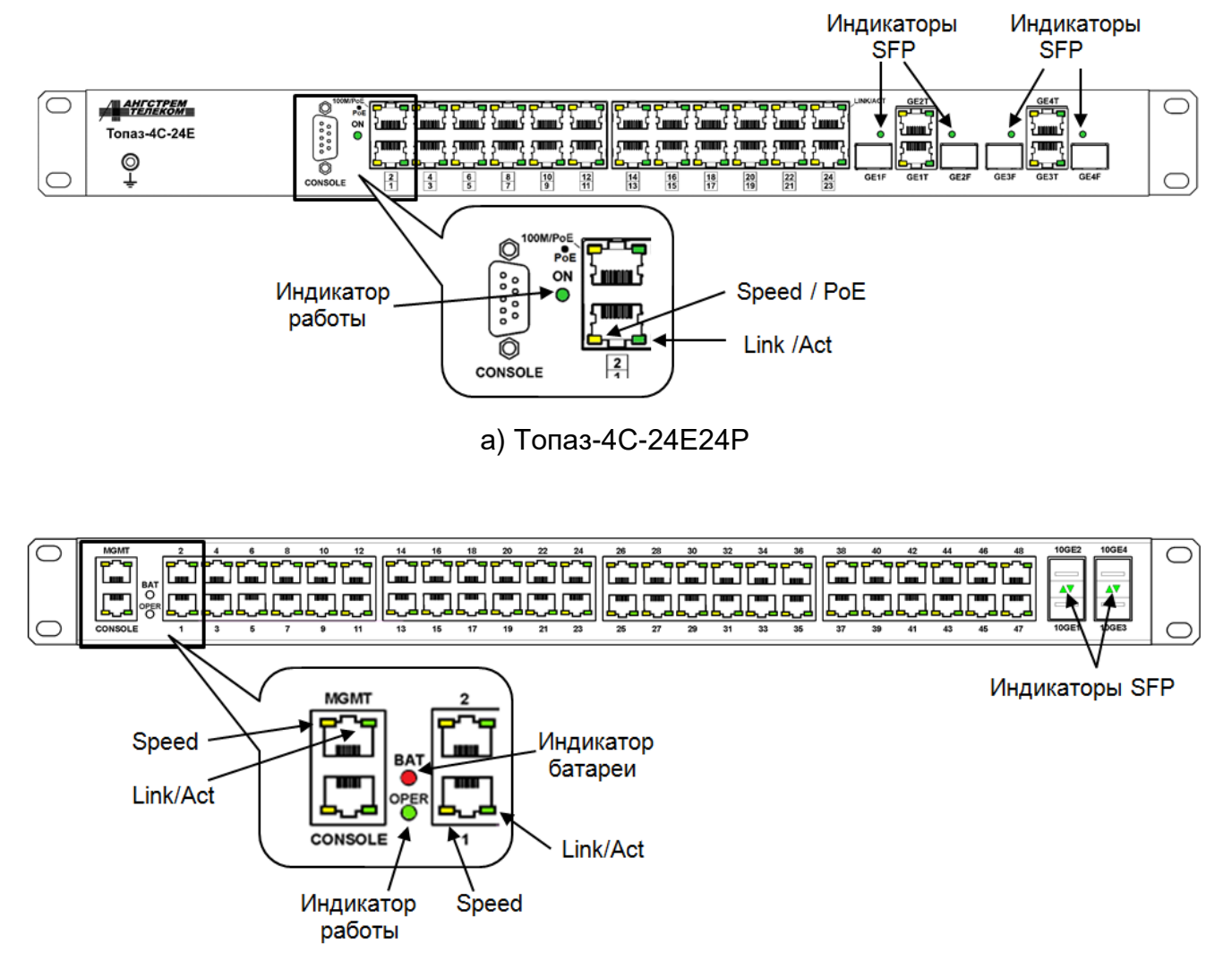

б) Топаз-4Х-48Т

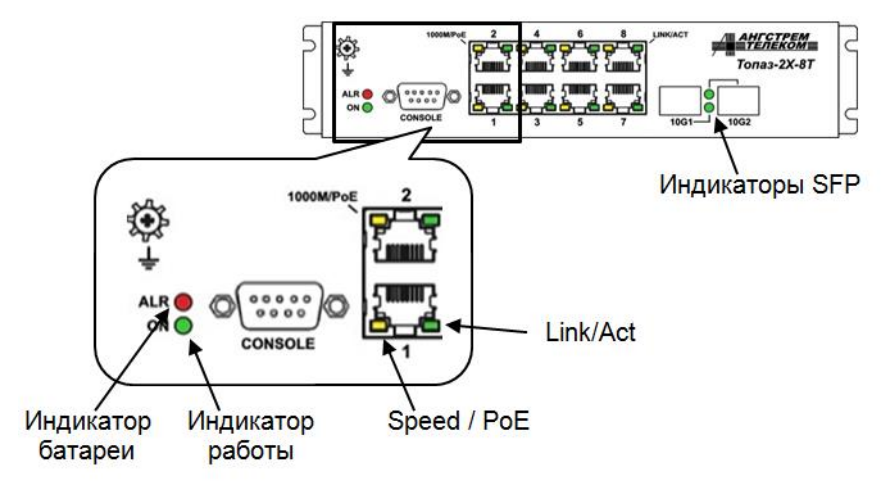

в) Топаз-2Х-8Т

Рисунок 4.3.1 - Элементы индикации коммутаторов в стойку 19'

Таблица 4.3.1 - Состояния индикаторов коммутаторов конструкции в стойку 19'

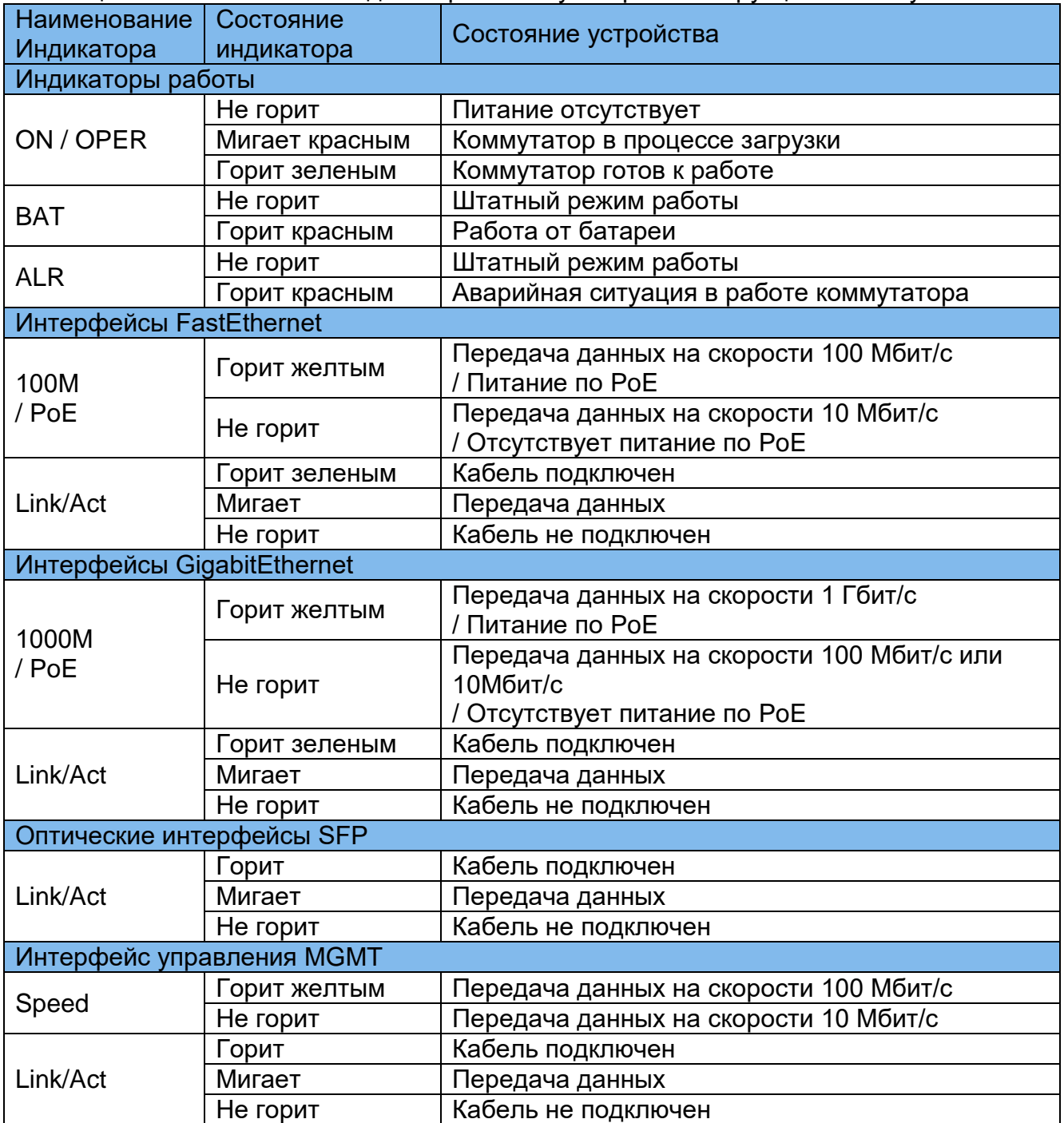

#### 4.3.2 Назначение и состояние индикаторов коммутаторов на стену

<span id="page-29-0"></span>Значение состояний индикаторов для коммутаторов конструкции на стену представлены на рисунке 4.3.2 и в таблице 4.3.2.

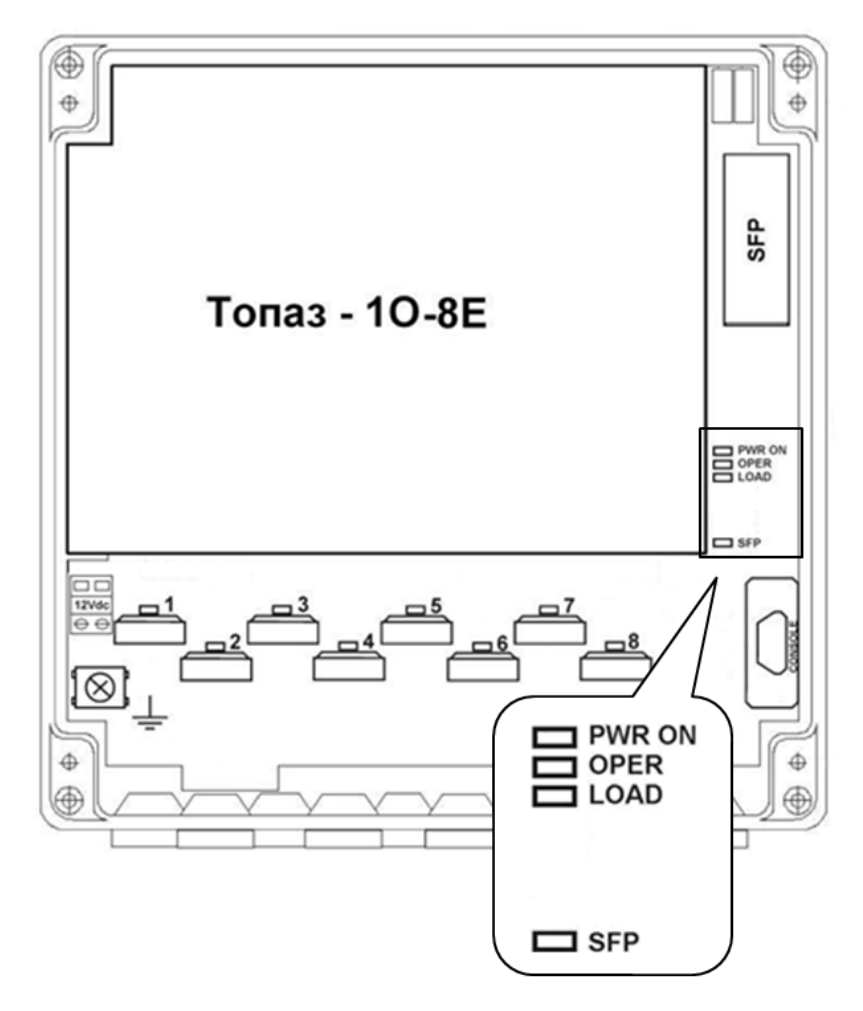

Рисунок 4.3.2 - Индикация коммутаторов Топаз-1о-8Е

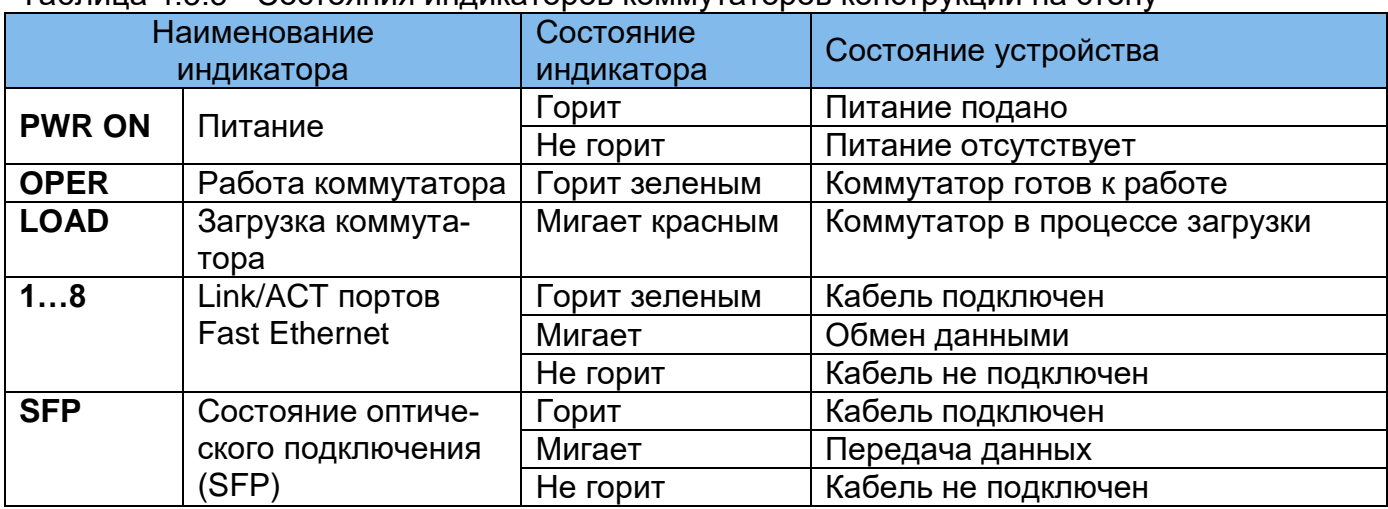

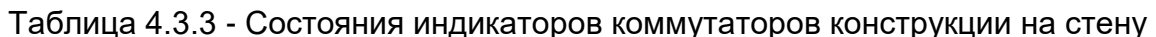

### <span id="page-30-1"></span><span id="page-30-0"></span>*4.4 Подключение*

#### **4.4.1 Подключение питающего напряжения**

*Внимание! Перед подачей питающего напряжения необходимо подключить защитное заземление через клемму или винт, обозначенные соответствующим знаком, согласно рисункам 2.1, 2.2.*

Для подачи питающего напряжения на коммутаторы конструкции в стойку 19' подключите сетевой кабель из комплекта поставки к разъему на задней панели корпуса.

Для подачи питающего напряжения на коммутаторы конструкции на стену подключите провода к разъемной клемме с винтовым зажимом, расположенной на плате коммутатора, рисунок 4.2.2.

#### **4.4.2 Подключение портов Ethernet**

<span id="page-30-2"></span>Порты интерфейсов Ethernet соединяется с оконечным оборудованием с помощью 4-парного кабеля типа UTP категории 5. Для кабеля на неэкранированных витых парах в качестве разъема используется 8-контактный разъем RJ45 категории 5. Разъемы на концах кабеля обжимаются согласно *EIA/TIA-568A* или *EIA/TIA-568B.*

*Внимание! Сетевой интерфейс выполнен по типовой схеме и предполагает размещение соединяемых устройств в пределах одного здания с подключением к контуру заземления.* 

*В противном случае воздействие высоковольтных грозовых или индустриальных помех может привести к выходу аппаратуры из строя!*

Для подключения интерфейсов Ethernet в коммутаторах конструкции на стену используются врезные контакты типа KRONE. Схема подключения показана на рисунке 4.2.2, где подключение Fast Ethernet показано на примере порта P8.

# <span id="page-31-0"></span>**5 Обслуживание и ремонт**

# <span id="page-31-1"></span>*5.1 Устранение возможных неисправностей*

#### Таблица 5

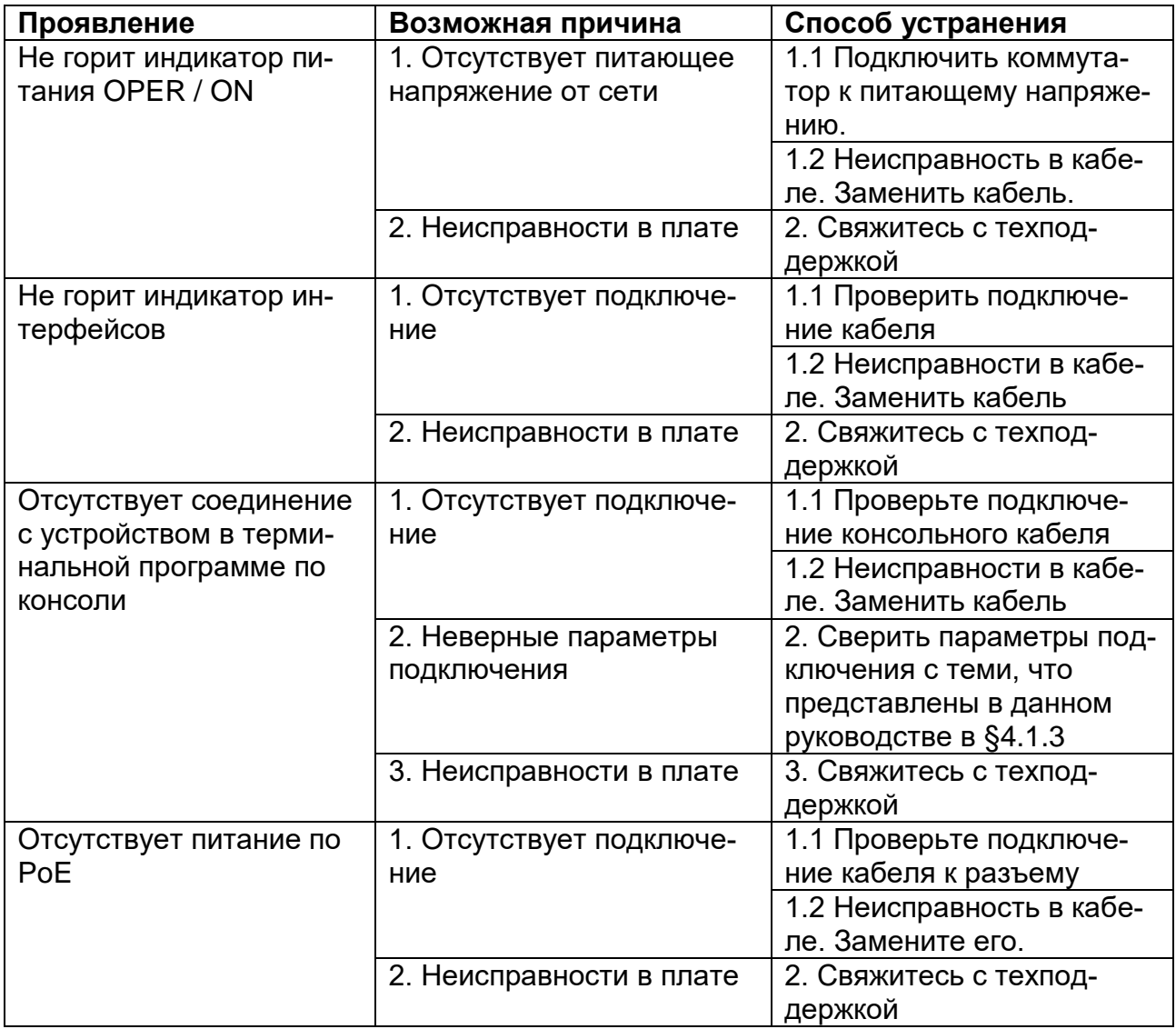

*При возникновении неисправностей, не описанных в таблице 5, свяжитесь с техподдержкой.*

# <span id="page-32-0"></span>**6 Маркировка**

Товарный знак предприятия-изготовителя наносится на лицевой части корпуса. Децимальный номер, порядковый номер и дата изготовления наносятся на задней стенке корпуса.

# <span id="page-33-0"></span>**7 Указания мер безопасности**

К работе с аппаратурой допускаются лица, изучившие настоящую инструкцию, а также прошедшие местный инструктаж по безопасности труда.

К техническому обслуживанию, наладочным работам и ремонту допускается оперативно-ремонтный персонал, имеющий квалификационную группу по электробезопасности не ниже третьей.

Перед началом установки и во время эксплуатации аппаратура должна быть подключена к контуру заземления. Монтаж цепи заземления вести плетёнкой ПМЛ16х20 У3 ТУ22-3708-76 длиной не более 3 метров.

Коммутатор должен быть заземлен через винтовую клемму заземления, как показано на рисунках 4.2.1, 4.2.2.

Запрещается проводить монтаж и демонтаж аппаратуры при подключенном питающем напряжении.

Во избежание поражения электрическим током запрещается подавать местное питание при снятой крышке коммутатора.

# <span id="page-34-0"></span>**8 Порядок установки**

Коммутаторы конструкции в стойку 19' предназначены для размещения в телекоммуникационной стойке внутри помещения. Установку коммутаторов проводить в следующем порядке:

- приложите устройство к вертикальным направляющим стойки;

- совместите отверстия кронштейнов с отверстиями на направляющих стойки;

- используйте отверстия в направляющих на одном уровне с обеих сторон стойки, чтобы устройство располагалось горизонтально;

- закрепите коммутатор винтами.

Коммутаторы конструкции на стену предназначены для размещения внутри помещения. Установку коммутаторов проводить в следующем порядке.

• Просверлить в стене или ином месте установки устройства 4 отверстия согласно крепежным размерам корпуса. В отверстия рекомендуется установить дюбели.

• Закрепить коммутатор на стене с помощью шурупов или винтов.

*Внимание! Для исключения попадания влаги в корпус, герметизирующие патрубки (гермовводы) должны быть направлены вниз!* Закрепление корпуса строго нужно производить по всем 4-м крепежным отверстиям корпуса во избежание его механического повреждения в ходе эксплуатации.

# <span id="page-35-0"></span>**9 Подготовка к работе**

- Установить коммутатор в соответствии с его конструкцией.
- Выполнить защитное заземление устройства. Это нужно сделать прежде, чем на устройство будет подано питающее напряжение. Заземление необходимо выполнять изолированным многожильным проводом. Правила устройства заземления и сечение заземляющего провода должны соответствовать требованиями ПУЭ. *Надежное заземление является абсолютно необходимым условием для надежной работы коммутатора.*
- Если предполагается подключение компьютера или иного оборудования к консольному порту коммутатора, это оборудование также должно быть надежно заземлено.
- Для коммутаторов конструкции в стойку 19'разъемы подключения основного и резервного питания находятся на задней панели корпуса, подключите их согласно таблице 1.1.
- Для коммутатора конструкции на стену подключить зачищенные провода от источника постоянного тока напряжением 12 В к клеммам «12Vdc» коммутатора.
- Убедиться в штатной подаче питания и в правильности начального состояния коммутатора по состоянию его световых индикаторов согласно таблицам 4.3.1, 4.3.2.

# <span id="page-36-0"></span>**10 Порядок работы**

- Подать питание на коммутатор.
- После включения системы индикаторы на передней панели устройства показывают состояние системы в процессе начала работы.
- Проверить работу интерфейсов.

# <span id="page-37-0"></span>**11 Указания по эксплуатации**

Эксплуатация оборудования должна осуществляться в соответствии с настоящим руководством по эксплуатации.

Аппаратура пригодна для круглосуточной непрерывной работы и не требует проведения профилактических работ и постоянного присутствия персонала.

## <span id="page-38-0"></span>**12 Транспортировка и хранение**

Транспортирование аппаратуры потребителю осуществляется всеми видами транспорта на любое расстояние в условиях температуры окружающего воздуха от минус 50 °С до плюс 50 °С и влажности воздуха до 98 % с защитой от прямого попадания атмосферных осадков и пыли.

Расстановка и крепление груза в транспортных средствах должны обеспечивать устойчивое положение груза при транспортировании. Не допускается превышение допустимых механических и климатических факторов, согласно разделу 2.4.

В пределах города допускается транспортировать аппаратуру без специальной транспортной упаковки, но с обязательной защитой от пробоя статическим электричеством, атмосферных осадков и ударов при транспортировании.

При транспортировании воздушным транспортом приборы в транспортной таре должны размещаться в герметизированных отсеках.

Аппаратура выдерживает хранение в упаковке в складских помещениях при температуре от минус 50 °С до + 50 °С, среднемесячном значении относительной влажности воздуха 75 % при температуре + 15 °С. Допускается повышение влажности до 98 % при температуре + 25 °С без конденсации влаги, но суммарно не более 1 месяца в год.

### <span id="page-39-0"></span>**13 Гарантии изготовителя**

Изготовитель гарантирует соответствие технических данных и характеристик оборудования, заявленного в данном документе, при соблюдении условий эксплуатации. Гарантийный срок - 3 года. Дополнительные условия по технической поддержке поставке ЗиП и т.д. указываются в договоре о поставке (составляется по необходимости). Гарантийный срок прекращается, и гарантия не действует в следующих случаях:

- 1. Неисправность (включая повреждения поверхностей товара) возникла после передачи товара потребителю и вызвана неправильным и (или) небрежным обращением, неправильной транспортировкой, обслуживанием, использованием и (или) хранением товара покупателем;
- 2. Товар имеет дефекты, возникшие в результате ненадлежащих условий эксплуатации (короткие замыкания, перегрузки, механические, электрические и (или) тепловые повреждения, замятые контакты, трещины, сколы, следы ударов и (или) механического воздействия и т.д.);
- 3. Дефект стал результатом неправильной установки, подключения и (или) настройки товара, включая повреждения, вызванные подключением товара к источникам питания, не соответствующим стандартам параметров питающих, телекоммуникационных, кабельных сетей и других подобных внешних факторов;
- 4. Неисправность товара вызвана использованием встроенного программного обеспечения, которое не было одобрено производителем и не было опубликовано на официальном сайте производителя. Также на неисправности, вызванные нарушением техники обновления программного обеспечения товара или сбоя в процессе обновления, в частности, выключения питания или нажатия кнопки сброса во время процедуры обновления программного кода.
- 5. Были проведены любые адаптации и изменения с целью усовершенствования или расширения обычной сферы применения изделия, указанной в руководстве по эксплуатации.
- 6. При обнаружении следов ремонта сторонами, не имеющими авторизации производителя и (или) в случае обнаружения следов вскрытия товара (нарушение целостности гарантийных отметок, следы припоя и т.д.);
- 7. Изделие использовалось не по назначению или не в соответствии с руководством по эксплуатации.
- 8. Неисправность товара вызвана попаданием внутрь оборудования посторонних предметов, веществ, жидкостей, насекомых и т.д.;
- 9. Неисправность товара вызвана внешними факторами (дождь, снег, град, молния), вызвана обстоятельствами непреодолимой силы (пожар, наводнение, землетрясение и т.д.) или в результате случайных физических факторов (скачки напряжения в электрических сетях и т.д.);

После истечения гарантийного срока предприятие-изготовитель осуществляет платный ремонт по отдельному договору.

#### *Руководство по эксплуатации ЯКГШ.465615. 003-02 РЭ*

Производитель имеет право вносить в конструкцию системы изменения, не ухудшающие характеристик, приведенных в настоящем РЭ.

Производитель не несет ответственности за возможный вред, прямо или косвенно нанесенный людям, домашним животным или любому имуществу, если это произошло в результате использования товара не по назначению, несоблюдения правил и условий эксплуатации или хранения товара, умышленных или неосторожных действий потребителя или третьих лиц.